# How to add researcher identifiers to your Academic file?

| Introduction                                                        | 1 |
|---------------------------------------------------------------------|---|
| Option 1: you choose ResearchGate, ResearcherID or Scopus Author ID | 1 |
| Option 2: you choose ORCID                                          | 2 |

## Introduction

Log in to your <u>Academic File</u> by using your UHasselt user-id and password. At the left navigation bar click on "Dossier Onderzoek" and select "Researcher identifier".

|                                    |             | Via de knop Documenten kan u onderzoek van het | academisch dossier voor een bepaalde periode afdrukken. |             |
|------------------------------------|-------------|------------------------------------------------|---------------------------------------------------------|-------------|
| Personeelslid:                     |             | ]                                              |                                                         |             |
| Lijst van Identifie <del>r</del> s |             |                                                |                                                         |             |
| Soort                              | Identifier  |                                                |                                                         |             |
| Researcher Id                      | A-3142-2016 |                                                | Details                                                 | Verwijderen |
| Scopus Author Identifier           | 9632404104  |                                                | Details                                                 | Verwijderen |

Click on "Nieuwe Identifier toevoegen".

At the next screen you select the identifier type from the drop-down list (for example ORCID):

|                    |                                 | Via de knop Documenten kan u onderzoek van het academisch dossier voor een bepaalde periode afdrukken. |
|--------------------|---------------------------------|----------------------------------------------------------------------------------------------------|
| Personeelslid:     |                                 |                                                                                                    |
| Nieuwe Identifiers |                                 |                                                                                                    |
| Soort:             | Orcid                           |                                                                                                    |
| Terug              | Create or Connect your ORCID ID |                                                                                                    |
| Lierug             |                                 |                                                                                                    |

# Option 1: you choose ResearchGate, ResearcherID or Scopus Author ID

|                                      | Via de knop Documenten kan u onderzoek van het academisch dossier voor een bepaalde periode afdrukken. |        |
|--------------------------------------|----------------------------------------------------------------------------------------------------|--------|
| Personeelslid:                       |                                                                                                    |        |
| Nieuwe Identifiers                   |                                                                                                    |        |
| Soort:                               | Researcher Id •                                                                                        |        |
| Identifier:<br>(*) verplichte velden | (*)                                                                                                    |        |
| (*) verplichte velden                |                                                                                                    |        |
| Terug                                |                                                                                                    | Bewaar |
| lorug                                |                                                                                                    | Demain |

Fill in the identifier number in the Identifier box. Then click on "Bewaar". Subsequently a screen appears with details about the identifier.

By checking the box you decide to make your identifier visible at the <u>FRIS portal</u> and/or at the <u>UHasselt Who-</u> <u>is-Who</u>. Next, click on "Zichtbaarheid bewaren".

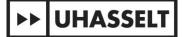

To return to the home screen, click on "Terug".

|                     |               | Via de knop Documenten kan u onderzoek van het a | cademisch dossier voor een bepaalde periode afdrukken. |                       |
|---------------------|---------------|--------------------------------------------------|--------------------------------------------------------|-----------------------|
| Personeelslid:      |               |                                                  |                                                        |                       |
| Details Identifiers |               |                                                  |                                                        |                       |
| Soort:              | Researcher Id |                                                  |                                                        |                       |
| Identifier:         | A-3142-2016   |                                                  |                                                        |                       |
|                     |               |                                                  |                                                        |                       |
| Zichtbaarheid       |               |                                                  |                                                        |                       |
|                     |               | Omschrijving                                     | Zichtbaarheid                                          |                       |
|                     |               | Zichtbaar op FRIS portaal                        | V                                                      |                       |
|                     |               | Zichtbaar op UHasselt website                    | 2                                                      |                       |
| Terug               |               |                                                  |                                                        | Zichtbaarheid bewaren |

## **Option 2: you choose ORCID**

Click on the link "Registreer uw orcid ID".

At the following screen you can check which rights you want to grant Hasselt University, for example:

| UHASSELT     ORCID     Connecting Research     and Research | Member<br>Organization                                                                                                    |
|-------------------------------------------------------------|----------------------------------------------------------------------------------------------------|
|                                                             | Create or connect your ORCID iD to UHasselt                                                                                                    |
|                                                             | ORCID is an independent non-profit effort to provide an open registry of unique researcher identifiers and open services to link research activities and organizations to these identifiers. Learn more at <u>orcid org</u> . |
|                                                             | Choose the appropriate access rights                                                                                                    |
|                                                             | UHasselt obtains the right to get your ORCID iD.                                                                                                    |
|                                                             | UHasselt obtains the right to read the part of your ORCID record that is only visible to 'trusted organisations'. UHasselt also obtains the right to read the public part.                                                    |
|                                                             | UHasselt obtains the right to write and update the activities (works, etc.) in your ORCID record. UHasselt also obtains the right to read<br>the public part.                                                                 |
|                                                             | UHasselt obtains the right to write and update the person data (other names, keywords, url's, etc.) in your ORCID record. UHasselt also obtains the right to read the public part.                                            |
|                                                             | D Create or Connect your ORCID iD                                                                                                    |
| © 2017                                                      |                                                                                                    |

To enable UHasselt to easily send your documents from the Document Server to your ORCID profile, please check the first and third boxes:

- UHasselt obtains the right to access your ORCID iD.
- UHasselt obtains the right to create and update activities (works, etc.) in your ORCID record. UHasselt also obtains the right to view the public portion.

Sending can be fully automated, or you can choose to manually select which publications flow to ORCID. More information can be found in the following <u>guide</u>.

Then click on "Create or Connect your ORCID ID". After this, you will see one of the following screens. If this is not the case, please check whether the pop-up screen is being blocked.

| WHAT THE                                                                                                    | E USER                                                                | SEES                                       | Ban adved for the                                              | Contraction (Montheor API) Concern                                                                                                    | land            |
|----------------------------------------------------------------------------------------------------|-----------------------------------------------------------------------|--------------------------------------------|----------------------------------------------------------------|----------------------------------------------------------------------------------------------------|-----------------|
| RCID Staff (Handhar Art)      On Children and ang Staff (Handhar Art)                                                                                   | ORCID Staff (Member A<br>Des staff for following access to            |                                            | Success of<br>ad grants<br>This application<br>primite informs | a personana and I contain a<br>second personana and a contained and<br>and the landshift of one person (ACC)<br>and the landshift of one person (ACC)<br>and t | on form         |
| C already signed in                                                                                                    | Raud livered adornation from your<br>Create or update your activities | eady registered)                           |                                                                |                                                                                                    |                 |
| Allow this permission shall I revolve it.<br>For my rooks promines as your ensuit untrap page University dis los-<br>of grant permission dis loss only. | and growt prevenues this time only                                    | er nensore orthöge page. Undradiog the box | Latrain.                                                       | Reacher<br>Reacher<br>arbum@robacc.cm                                                                                                    |                 |
| In application will not be able to see your ORCED password, or other<br>inste of a jour ORCED Record, Privacy Paley<br>Davy Asheron                     | privato info in your ORCID Record                                     |                                            | France and<br>Ones as ORCH<br>pressed                          |                                                                                                    | ••              |
|                                                                                                    | Sign into ORCIE                                                       | D or Register now                          | processing.                                                    | institute of the State of the                                                                                                    |                 |
|                                                                                                    | 1 Personal Account                                                    | nstitutional Account                       | proprietation and                                              | in term of Ferning and the second state                                                                                                    |                 |
|                                                                                                    | Sign in with your                                                     | r ORCID account                            |                                                                | hand he affects are afternames added to                                                                                                    | yap CRCE) Ayund |
|                                                                                                    | holesourcher@mainator.com                                             |                                            | Ernail Respo                                                   | ency<br>ny producentifacture dana they of                                                                                                    |                 |
|                                                                                                    | CII/CID Palamental                                                    |                                            | poor CHCELons                                                  | erd and turn and someth. How other wood                                                                                                    |                 |
|                                                                                                    | CHLCID Passioned                                                      |                                            | Plastije samme                                                 |                                                                                                    |                 |
|                                                                                                    | Forgatten password?                                                   | Autorea                                    | · · · · · · · · · · · · · · · · · · ·                          |                                                                                                    |                 |
|                                                                                                    |                                                                       |                                            | printing option                                                | the princip pulloy and terms and on<br>ing to rep data being processed in the<br>two share searched Public.                                                                                                    |                 |

1) You will see the first screen if you are already signed in and already possess an ORCID:

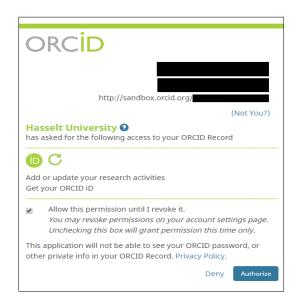

- Please verify whether your name and ORCID are correct. If this is not the case, click on "Not you?". Next, click on Authorize or Deny:
  - If you select "Authorize", your ORCID is registered in your Academic File.
  - If you select "Deny", your ORCID will not be registered in your Academic File.

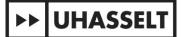

2) If you are not yet signed in to the ORCID website, you will see the following screen:

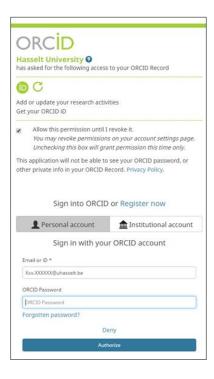

- If you already have an ORCID, fill in your email address or ORCID at the bottom of the screen and enter your ORCID password. Next, click on Authorize or Deny:
  - If you select "Authorize" your ORCID is registered in your Academic File.
  - If you select "Deny" your ORCID will not be registered in your Academic File.
- o If you don't have an ORCID yet, click on "Register now". Next, you get the following screen:

| As per ORCID's t<br>ORCID iD for you | erms and conditions, you may only registe<br>rself.                                                                                                    | er for an   |
|--------------------------------------|----------------------------------------------------------------------------------------------------|-------------|
| First name                           | Ххх                                                                                                    | * 😧         |
| Last name                            | X0X0XXXXX                                                                                                    |             |
| Email                                | Xxx.XXXXXXXXXXXXXXXXXXXXXXXXXXXXXXXXXX                                                                                                    | *           |
| Re-enter email                       |                                                                                                    | *           |
| Create an ORCID<br>password          |                                                                                                    | * 😧         |
| Confirm ORCID<br>password            |                                                                                                    | *           |
| research activities, a               | ects with your ORCID Record that can contain lin<br>affiliations, awards, other versions of your name,<br>tent and who can see it.                                      |             |
| By default, who sho                  | uld be able to see information added to your OR                                                                                                    | CID Record? |
| ۵ ک                                  | 0                                                                                                    |             |
| Email frequen                        | cy                                                                                                    |             |
| to your ORCID reco                   | provides notifications about things of interest, lik<br>rd or being made a trusted individual, when they<br>otifications). How often would you like these not<br>email? | occur       |
| Weekly summary                       | T                                                                                                    |             |
| l'm not a                            | robot                                                                                                    |             |
| Terms of Use *                       |                                                                                                    |             |
| including agreeir                    | e privacy policy and terms and conditions<br>ng to my data being processed in the US a<br>le where marked Public.                                                       |             |
| You must accept                      | the terms and conditions.                                                                                                    |             |
|                                      | Deny                                                                                                    |             |
|                                      | Authorize                                                                                                    |             |

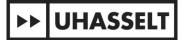

Fill in all the personal details and click on Authorize or Deny.

- If you select "Authorize" your ORCID is registered in your Academic File.
- If you select "Deny" your ORCID will not be registered in your Academic File.

#### 'Thank you' screen

If your ORCID is registered successfully, you will see the following screen:

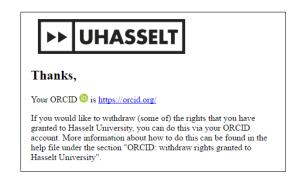

#### 'Oops' screen

When you stop before finishing the registration process, you will see the following screen. This means your ORCID has not been registered.

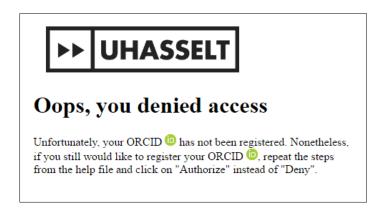

#### ORCID: revoke granted rights

Log in to the <u>ORCID website</u> by using your email address or ORCID and your ORCID password. Click on "Account Settings" at the top navigation bar:

| FOR RESEARCH    | ERS   | FOR ORGANIZATIONS      | ABOUT      | HELP       | SIGN OUT                           |
|-----------------|-------|------------------------|------------|------------|------------------------------------|
| MY ORCID RECORD | INBOX | ACCOUNT SETTINGS DEVEL | OPER TOOLS | LEARN MORE |                                    |
|                 |       |                        |            | 46,52      | 7 ORCID iDs and counting. See more |

At the section called "Trusted Organizations" you can revoke granted rights by clicking on the recycle bin:

| <b>Trusted organizations</b><br>You can allow permission for your ORCID Record to be updated by a trusted organization.<br>Find out more |               |                                                                 |  |  |
|----------------------------------------------------------------------------------------------------|---------------|-----------------------------------------------------------------|--|--|
| Trusted organization                                                                                                    | Approval date | Access type                                                     |  |  |
| Hasselt University<br>http://test.com                                                                                                    | 2017-03-01    | Get your ORCID iD                                               |  |  |
| Hasselt University<br>http://test.com                                                                                                    | 2017-03-01    | Read your limited-access  🛅<br>information Get your<br>ORCID iD |  |  |

#### ORCID: Restore revoked rights

If you have revoked the rights assigned to ORCID for UHasselt and wish to reassign them, follow these steps:

Log in to your <u>Academisch Dossier</u> using your UHasselt user ID and password. Click on "Dossier onderzoek" in the left navigation bar and select "Researcher identifiers".

Under the section "Push-to-ORCID: Preferences", click on the displayed link:

| Affiliaties (PHL/XIOS of andere<br>instelling) |             |              |                                                    |                                                    |                                                           |             |      |
|------------------------------------------------|-------------|--------------|----------------------------------------------------|----------------------------------------------------|-----------------------------------------------------------|-------------|------|
| Who-is-Who                                     | Persone     | Islid: S     | CHOETERS Eline[8144]                               | <ul> <li>Personeelslijst historisch</li> </ul>     |                                                           |             |      |
|                                                | 10          |              |                                                    |                                                    |                                                           |             |      |
| Dossier onderwijs                              | DD Lijst va | 1 Identifie  | ers (help)                                         |                                                    |                                                           |             |      |
| Dossier onderzoek                              | DD Soort    |              | Identifier                                         |                                                    |                                                           |             |      |
| Dossier evaluatie                              | DD Orcid    |              | 0009-0004-2151-1763                                |                                                    | Details                                                   | Verwijderen |      |
| Dossier bevordering                            | DD Researc  | her Id       | A-1234-1234                                        |                                                    | Details                                                   | Verwijderen |      |
| Dossier intake                                 | DD          |              |                                                    |                                                    |                                                           |             |      |
| Evaluaties rectoraat                           | DD Nieuwe   | dentifier to | oevoegen                                           |                                                    |                                                           |             |      |
| Nevenactiviteiten                              | Push-te     | ORCID:       | Preferences                                        |                                                    |                                                           |             |      |
| Taaldecreet                                    | In order    | for your p   | ublications to be pushed to ORCID, please grant th | he appropriate access rights, i.e., at least check | box 1 and checkbox 3, to UHasselt via the following link. |             |      |
| Documenten                                     | Alwa        | s push my    | publications to ORCID (includes new documents a    | and future updates as from 2024-04-10 16:32        | 2)                                                        |             |      |
| Rapporten per faculteit                        | Otetr       | e select th  | ne publications I want to push to ORCID            |                                                    |                                                           |             |      |
| Beheer vragen                                  |             | e select ui  | re publications I main to push to ortero           |                                                    |                                                           |             |      |
| Logoff/hoofdmenu intranet                      |             |              |                                                    |                                                    |                                                           |             | Save |
|                                                |             |              |                                                    |                                                    |                                                           |             |      |

On the following screen, check the rights you grant to UHasselt:

| Create or connect your ORCID iD to UHasselt                                                                                                    |
|----------------------------------------------------------------------------------------------------|
| ORCID is an independent non-profit effort to provide an open registry of unique researcher identifiers and open services to link research activities and organizations to these identifiers. Learn more at <u>excid org</u> . |
| Choose the appropriate access rights                                                                                                    |
| CHasselt obtains the right to get your ORCID iD.                                                                                                    |
| UHasselt obtains the right to read the part of your ORCID record that is only visible to 'trusted organisations'. UHasselt also obtains the right to read the public part.                                                    |
| UHasselt obtains the right to write and update the activities (works, etc.) in your ORCID record. UHasselt also obtains the right to read the public part.                                                                    |
| UHasselt obtains the right to write and update the person data (other names, keywords, url's, etc.) in your ORCID record. UHasselt also obtains the right to read the public part.                                            |
| Create or Connect your ORCID ID                                                                                                    |

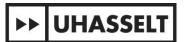

To enable UHasselt to easily send your documents from the Document Server to your ORCID profile, please check the first and third boxes:

- UHasselt obtains the right to access your ORCID iD.
- UHasselt obtains the right to create and update activities (works, etc.) in your ORCID record. UHasselt also obtains the right to view the public portion.

Then click on "Create or Connect your ORCID ID".